**Eduquer ... tout un sport!** 

**MODE D'EMPLOI CROSS Résultats et Qualifications**

#### **POUR LE CROSS DE L'ILE DE FRANCE DU MERCREDI 24 NOVEMBRE 2021**

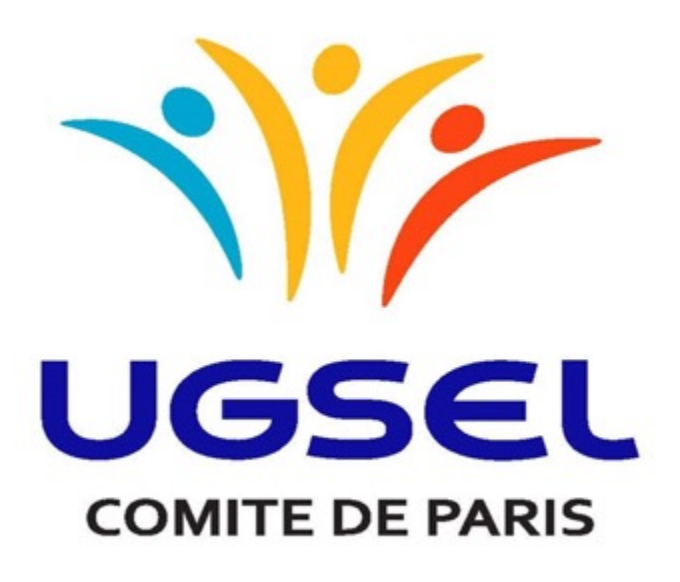

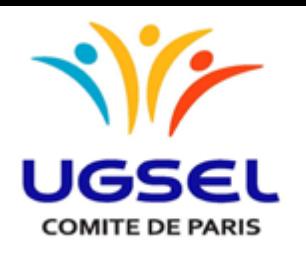

# RESULTATS DU CROSS DU COMITE DE PARIS SUR UGSELNET - USPORT

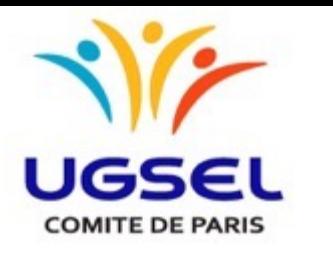

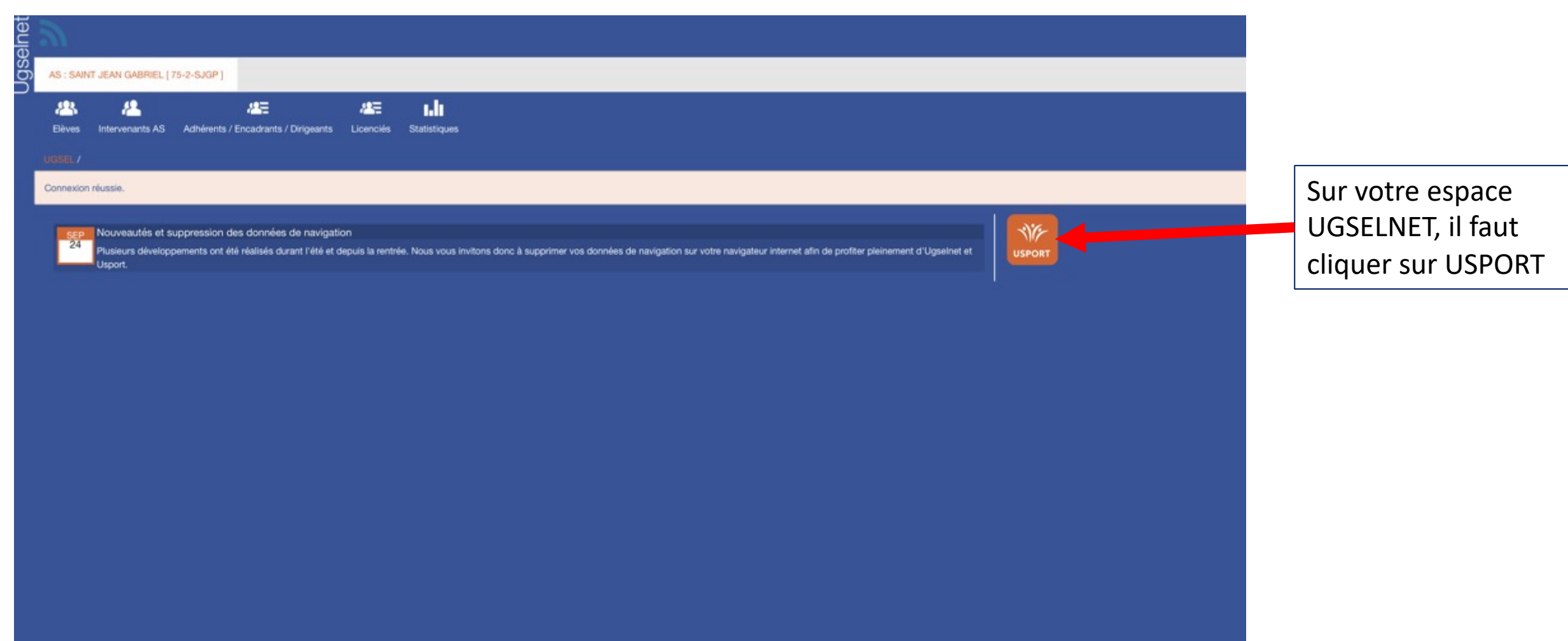

![](_page_3_Picture_0.jpeg)

![](_page_3_Picture_17.jpeg)

![](_page_4_Picture_0.jpeg)

![](_page_4_Picture_16.jpeg)

![](_page_5_Picture_0.jpeg)

Vous retrouvez l'ensemble des résultats de votre établissement, vous pouvez filtrer en choisissant le niveau

Pour quitter la page il suffit de cliquer sur Ugselnet

![](_page_5_Picture_28.jpeg)

![](_page_6_Picture_0.jpeg)

# QUALIFICATIONS POUR LE CROSS DE L'ILE DE FRANCE SUR UGSELNET - USPORT

![](_page_7_Picture_0.jpeg)

![](_page_7_Picture_16.jpeg)

![](_page_8_Picture_0.jpeg)

![](_page_8_Picture_17.jpeg)

Puis sur USPORT, il faut cliquer sur LISTE DES INSCRITS EN COMPETITIONS

![](_page_9_Picture_0.jpeg)

![](_page_9_Picture_19.jpeg)

![](_page_10_Picture_0.jpeg)

Pour quitter la page il suffit de cliquer sur

Vous retrouvez l'ensemble des élèves qualifiés de votre établissement, vous pouvez filtrer en choisissant le niveau et individuel et par équipes.

Vous devez retirer les absents pour l'Ile de France Cliquez sur Supprimer attention vous ne pouvez pas revenir en arrière après avoir supprimé l'élève

![](_page_10_Picture_68.jpeg)